$\overline{\phantom{a}}$ í ſ I I I I I I

# 本機をお使いの方へ

Windows® 7 Professional 64 ビット with Service Pack 1 (SP1)(Windows® 8 Pro ダウングレード) Windows® 7 Professional 32 ビット with Service Pack 1 (SP1)(Windows® 8 Pro ダウングレード)

本機には、本機添付の「マイクロソフト ソフトウェア ライセンス条項」をお読みになったお客様からのご依頼により、 弊社がお客様のかわりにWindows 7 をプリインストールしています。

## ◆**Windows 7** の再セットアップについて

本機では、システムが正常に起動できなくなったときなど、SSD の C ドライブの内容をご購入時の状態に戻す 方法として、SSD 内の再セットアップ用データを使用して再セットアップする方法と「再セットアップ用ディスク」 (再セットアップ用の DVD)を使用して再セットアップする方法があります。

「再セットアップ用ディスク」は、別途購入することができます。

また、DVD-Rに書き込み可能なドライブを搭載したモデルをお使いの方は、1回に限り、再セットアップ用データを 市販のメディアに書き込み、「再セットアップ用ディスク」を作成することができます。 ただし、セレクションメニューで「再セットアップ用ディスク」を選択した場合は作成できません。

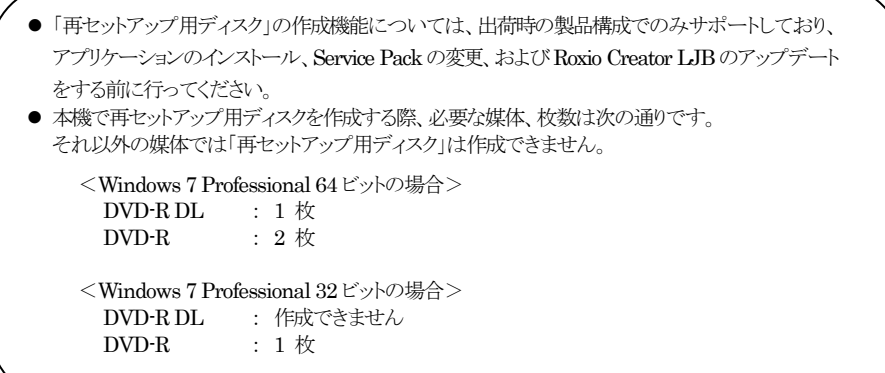

SSD の故障などに備え、「再セットアップ用ディスク」を作成しておくことをおすすめします。

なお、「再セットアップ用ディスク」を作成後も再セットアップ用データの保存されていた領域を削除することはできま せん。

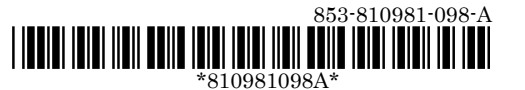

#### ◆**OS**の切り替えについて

本機は、別途ライセンスをご購入することなく Windows 8 を使用することができます。 使用するOS を切り替える(Windows 7から Windows 8、またはWindows 8 から Windows 7)場合は、BIOS セットアップユーティリティの設定を工場出荷設定に戻した後に、次のように変更してください。

設定を変更しない状態で OS 切り替えを行った場合、正常に動作しない場合があります。弊社では設定を変更して いない環境での OS 切り替え、及び OS 動作をサポートしておりません。

Windows 7 にダウングレードしたシステムは、システム設定をレガシーBIOS モードに変更してあります。

もし、システム設定をネイティブ UEFI モードに変更せずにWindows 8 をインストールした場合、少なくとも UEFI モードを必要とする下記の Windows 8機能は正常に動作しません。

- セキュアブート
- BIOS と OS のシームレスな PC 起動
- BitLocker によるシステムのTPM を使用したネットワークアンロック
- eDrive サポート

なお、Security の設定はBoot の項目を変更した後に設定してください。

Windows 8 をインストールする場合は、必ず下記の通りシステム設定を変更してください。

OS の切り替え方法(再インストール方法)については、本機添付の『再セットアップガイド』(853-810602-434-A)を ご覧ください。

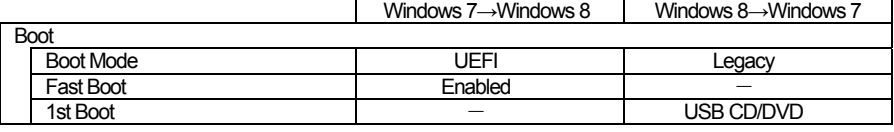

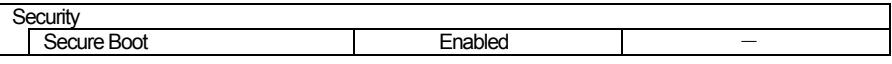

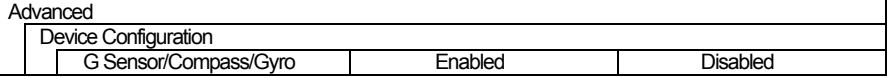

## ◆**Windows 8** の再セットアップについて

本機では、システムが正常に起動できなくなったときなど、SSD の C ドライブの内容をご購入時の状態に戻す 方法として、「再セットアップ用ディスク」(再セットアップ用のDVD)を使用して再セットアップする方法があります。 再セットアップ方法についての詳細(手順、注意事項など)、または「再セットアップ用ディスク」の購入方法について は、Windows 8 用の『再セットアップガイド』(853-810602-433-A)をご覧ください。

なお、本製品には Windows 8 用の『再セットアップガイド』は添付されておりません。 「電子マニュアルビューア」にて閲覧することが可能です。

電子マニュアルビューア http://121ware.com/support/e-manual/

### ◆**Windows 8** 再インストール後の注意

● Windows 8 の再インストール後は、本製品に添付されていた Windows 7 用の「アプリケーションディスク」は ご利用になれません。Windows 8 用の「アプリケーションディスク」をご利用ください。

● 再度 Windows 7 を利用する場合は、前述の「◆OS の切り替えについて」をご覧になり、BIOS セットアップ ユーティリティの設定を変更してから、「再セットアップ用ディスク」を使用して「標準再セットアップする( 強く推 奨 )」を選択してください。 Windows 7 の再インストール方法については、本機添付の『再セットアップガイド』の「11 Windows 7 を再 セットアップする」をご覧ください。